# PHILIPS THE STREET OF THE PHILIPS

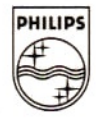

# NMS 8250 COMPUTER

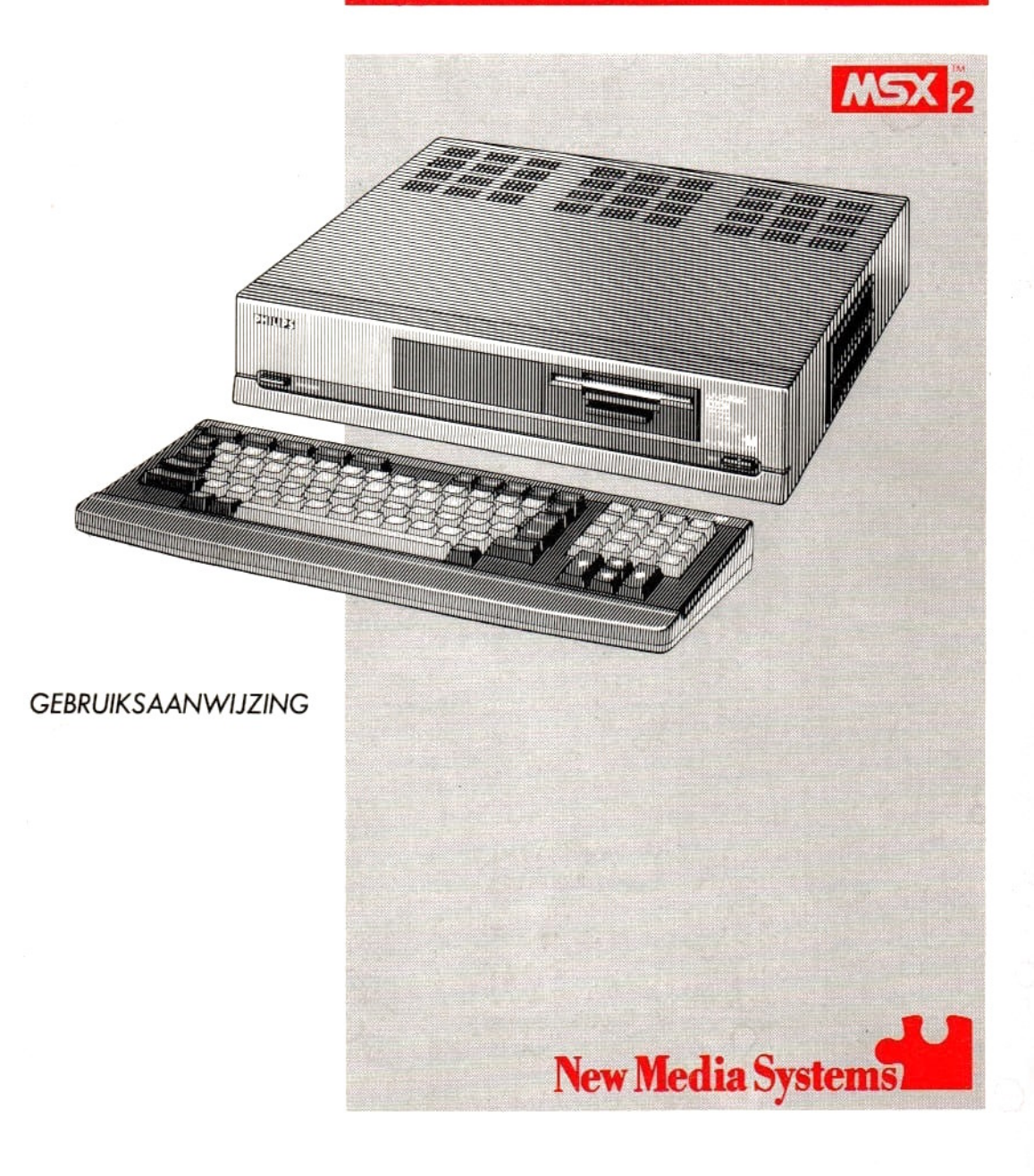

Dit handboek is een uitgave van Philips Export B.V, Eindhoven, Nederland. 1986.

Copyright Philips Export B.V.

Alle rechten voorbehouden. Reproduktie van dit handboek of delen daarvan, in welke vorm ook, is zonder uitdrukkelijke en schriftelijke toestemming van de uitgever verboden.

MSX en MSX2 zijn handelsmerken van de Microsoft Corporation.

### INHOUD

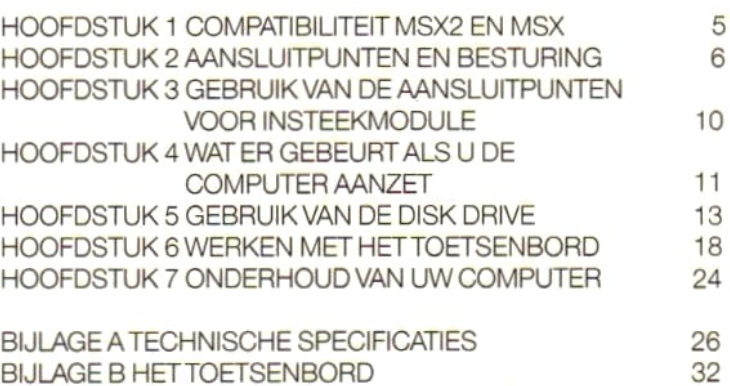

### INLEIDING

<sup>U</sup> bent nu de bezitter van een moderne en veelzijdige computer die grote mogelijkheden biedt. De computer is ideaal om uw eigen programma's te leren schrijven en biedt tegelijkertijd de mogelijkheden voor een ervaren programmeur om zelfs de meest complexe programma's te schrijven. Natuurlijk kunt u ook de vele honderden in de handel verkrijgbare MSXprogramma's draaien — en dit aantal groeit nog dagelijks!

Deze computer voldoet aan de internationale MSX2 specificaties, een meer verfijnde versie van de bekende MSX-standaard. Net als voor de MSX, garanderen de MSX2-specificaties compatibiliteit van hardware en software. Al bestaande software die voor de MSX is ontwikkeld kan ook op uw MSX2-computer gebruikt worden. Verdere informatie hierover vindt u in Hoofdstuk <sup>1</sup> van deze handleiding.

Deze MSX2-computer heeft een ingebouwde MSX-BASIC interpreter die vrijwel alle bekende BASIC-instructies van Microsoft BASIC-80 herkent, samen met veel extra instructies voor muziek, kleuren, bewegende objecten (sprites), de klok en het gebruik van cursorbesturingen (grafisch tablet, muis, joystick, enz.). Deze eigenschappen maken uw MSX2 huiscomputer tot één van de meest flexibele en gebruikersvriendelijke systemen die momenteel beschikbaar zijn, terwijl de prestaties van de computer zich gemakkelijk kunnen meten met professionele toepassingen.

In deze handleiding zult <sup>u</sup> eerst een hoofdstuk aantreffen over het installeren van uw computer. Hierna volgt informatie over het gebruik van de aansluitpunten voor insteekmodule en hoe het systeem gestart kan worden. In Hoofdstuk <sup>6</sup> staat alles over het toetsenbord en is met name aandacht geschonken aan de functietoetsen, de commandotoetsen en de cursorbesturingstoetsen. Wij raden u aan om Hoofdstuk 7 zorgvuldig te lezen, aangezien het belangrijke informatie bevat over het onderhoud van uw computer. De technische specificaties en de details over de indeling van het toetsenbord vindt u in de bijlagen.

## COMPATIBILITEIT MSX2 EN MSX

MSX is eerste en enige computer-wereldstandaard die, voor zowel de software als de hardware, een universele compatibiliteit garandeert. Dit betekent dat alle programma's (software) en alle randapparatuur (hardware) die volgens de officiële MSX-standaard zijn ontwikkeld, in combinatie met alle MSX-computers gebruikt kunnen worden.

Alle bestaande MSX-software is volgens de officiële MSX-standaard ontworpen en is compatibel met alle nieuwere modellen. Dit betekent dat u alle goed ontworpen MSX-software op uw MSX2-computer kunt draaien. Daarentegen kan de MSX2-software meestal niet op een MSX-computer gebruikt worden. De MSX2 heeft namelijk allerlei extra eigenschappen en mogelijkheden, bijvoorbeeld een veel groter geheugen. **COMPATIBILITEIT MSX2**<br>
MSX is earns an onge computer veredistandant da, voor<br>
zowel de schewar als de nativers en université en proprier van de computer op de computer op de computer of the distance of the computer of the **COMPATIBILITEIT MSX2**<br>
MSX is earnise an onego computer-wenditetration is, voor<br>
zoomdele schware als characters of the contributed can be computed to the control of the control of the control of the control of the contro

Bij het laden van MSX software uit een cassette moet de MSX-disk-BASIC uitgeschakeld blijven. Druk hiervoor direkt na inschakeling van de computer op de knop  $\left| \uparrow \right|$  SHIFT. Is de computer reeds ingeschakeld, druk dan op de RESET-knop en onmiddellijk daarna op de knop | 1 SHIFT.

### AANSLUITPUNTEN EN BESTURING

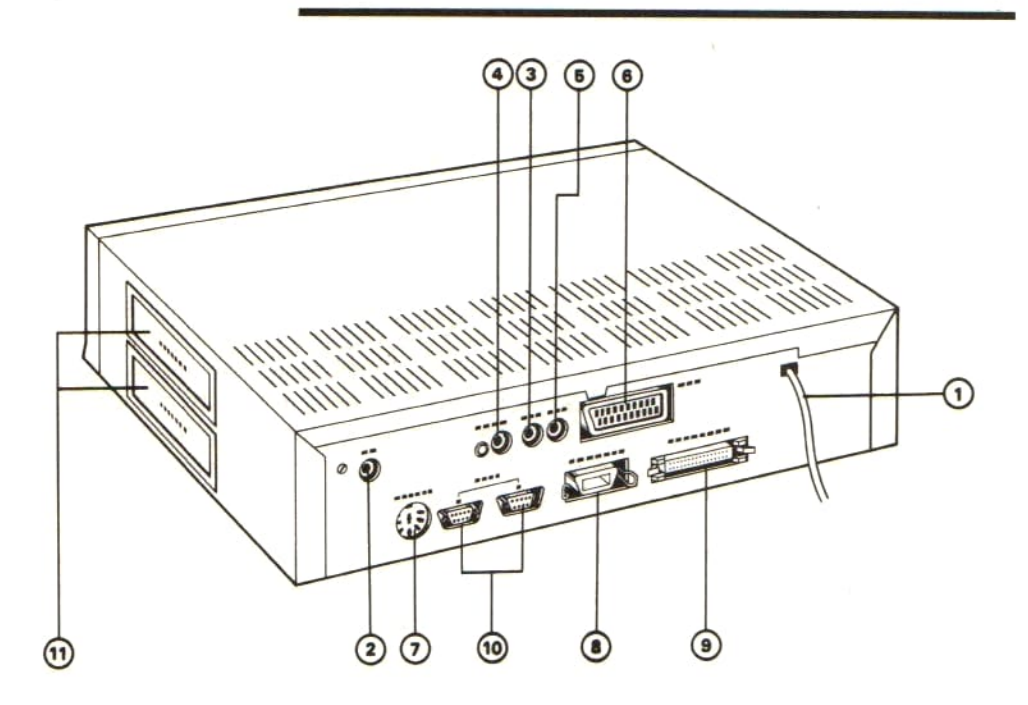

#### WAARSCHUWING

OVERTUIG U ERVAN DAT DE COMPUTER UIT STAAT, VOOR U ER IETS ANDERS OP AANSLUIT!

De aansluitpunten bevinden zich aan de achterkant van de computer.

Installeer de configuratie die <sup>u</sup> wilt gaan gebruiken voordat <sup>u</sup> de computer aanzet. Alle informatie in de computer gaat namelijk. verloren wanneer hij wordt afgezet om een datarecorder, disk drive, printer, enz. aan te sluiten. Het huis van de computer is groot en sterk genoeg om een standaard 14" monitor te kunnen dragen.

#### (1) Het netsnoer Steek de steker van het netsnoer van de computer in het stopcontact. Als de computer is ingeschakeld (het lampje gaan branden), de hoofdschakelaar (16) op UIT zetten voor andere aansluitingen plaatsvinden.

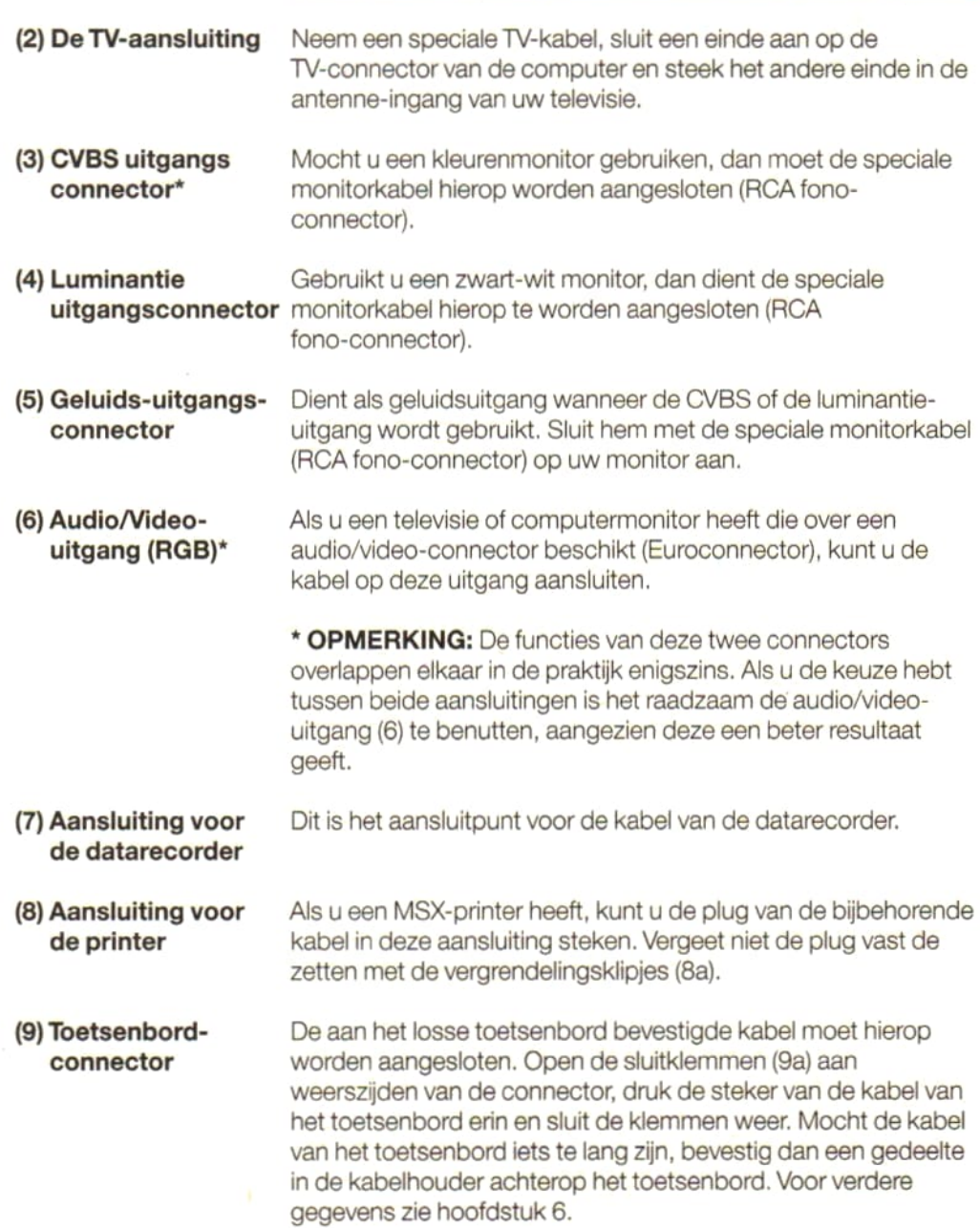

#### (10) Aansluitpunten De meeste MSX- en MSX2-videospelletjes kunnen met de voor spelregelaars cursorbesturingstoetsen van uw computer gespeeld worden. Als <sup>u</sup> liever een joystick (er kunnen er twee worden aangesloten) installeert of aan een andere manier van cursorbesturing de voorkeur geeft, zoals een grafisch tablet of een muis, dan kunnen deze hier worden aangesloten. De aansluitpunten zijn voorzien van de nummers <sup>1</sup> en 2. Raadpleeg de instructies van de joystick, tablet of muis om te zien welke van de aansluitpunten u moet gebruiken.

#### (11) De cartridgeaansluitpunten

Uw computer beschikt over twee cartridge-aansluitpunten. Raadpleeg Hoofdstuk 3 voor nadere informatie.

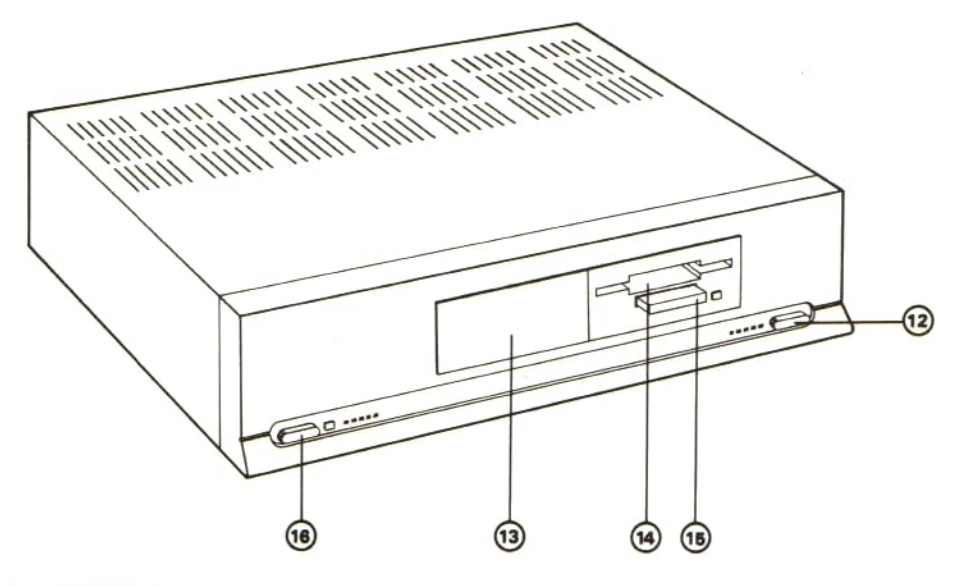

(12) De RESET-knop Als u, wanneer de computer aanstaat, op een willekeurig moment op de reset-knop drukt, wordt de computer weer in de beginstand gebracht. Dit betekent dat iedere informatie die in het geheugen van de computer was opgeslagen wordt gewist.

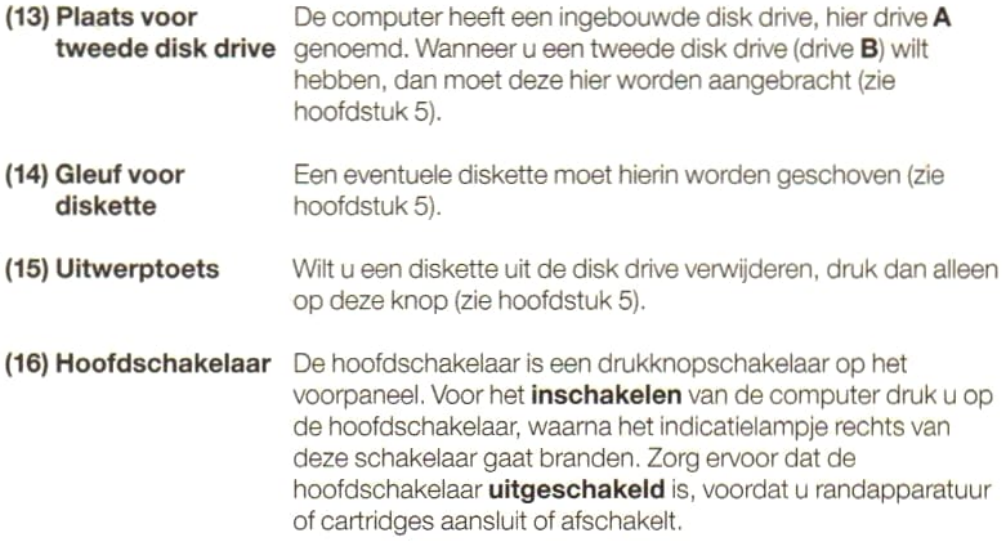

### GEBRUIK VAN DE AANSLUITPUNTEN VOOR INSTEEKMODULES

#### WAARSCHUWING

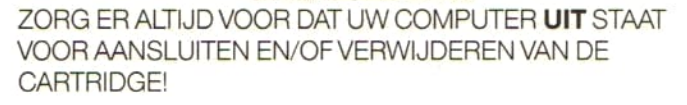

Uw computeris uitgerust met twee insteekmodule-gleuven, die voorzien zijn van de nummers <sup>1</sup> en 2. De gleuven bevinden zich aan de rechterzijde van uw computer.

De insteekmodule-aansluitingen kunnen voor verschillende doeleinden gebruikt worden en in het algemeen maakt het niet uit welke van de twee u gebruikt. Als het nodig is, kunt u ook beide gleuventegelijkertijd gebruiken — maar dan moet u eraan denken dat gleuf nummer 1 altijd voorrang heeft boven gleuf nummer 2.

Programma insteekmodules Er is MSX-software verkrijgbaar die op zogenaamde ROM-insteekmodules staat. <sup>U</sup> steekt de module in één van de gleuven, waarbij het etiket zich aan de bovenkant bevindt. Voor het gebruik van het programma kunt <sup>u</sup> vervolgens de meegeleverde handleiding raadplegen.

Interfaceinsteekmodules Uw computer is uitgerust met aansluitpunten vooreen televisie, een monitor, een data-recorder, een printer en voor een joystick e.d. Als u andere randapparatuur wilt gebruiken, dan bent u aangewezen op een speciale interface-insteekmodule. Raadpleeg voor het installeren daarvan de instructies die met deze MSX-randapparatuur zijn meegeleverd.

Insteekmodule voor geheugenuitbreiding Als <sup>u</sup> het RAM-geheugen van uw computer wilt uitbreiden, is daarvoor een speciale module verkrijgbaar.

## WAT ER GEBEURT ALS U DE COMPUTER AANZET

#### Starten zonder diskette in de drive:

Zet de computer aan en wacht enkele ogenblikken. Dan verschijnt de volgende mededeling op uw scherm:

#### MSX enz.

Na korte tijd verschijnt de volgende mededeling op het scherm:

### MSX-BASIC enz.

De laatste mededeling (Disk-Basic) betekent dat <sup>u</sup> de diskette-opdrachten van de MSX-Disk-BASIC kunt gebruiken.

#### OPMERKING:

Beginnen met een automatische programma-diskette Beginnen met een ingebracht programma insteekmodule: Wanneer u de computer in MSX BASIC i.p.v. in MSX-Disk-Basic wilt laten beginnen, houd dan de toets  $\uparrow$  SHIFT direkt na inschakeling van de computer vast. Is de startprocedure al doorlopen, druk dan op de RESET-knop en houd direkt daarna WAT ER GEBEURT ALS U<br>
DE COMPUTER AANZET<br>
Starten zonder<br>
Zat de computer same muscht seinige gestülleken. Dan<br>
diskette in de dive:<br>
"starte and the version of the computer started residenting operations. Dan<br>
Nota that t de toets  $\hat{I}$  SHIFT vast. Met de MSX-BASIC beginnen biedt meer geheugencapaciteit die anders door het MSX-Disk-BASIC interpreter-programma in beslag wordt genomen. Het is raadzaam MSX BASIC te gebruiken wanneer de MSXprogramma's van een cassette worden gebruikt. Er zijn veel programma's op diskette verkrijgbaar die automatisch starten volgens het 'auto-execute' principe. Wanneer u dit type programma wilt gebruiken, schakelt u eerst de computer in en schuift er dan onmiddellijk de diskette in. Zie hoofstuk 5 voor informatie over het gebruik van de disk drive. Mocht het programma niet automatisch starten, laat dan de diskette in de disk drive zitten en druk op de RESET-knop. Wanneer in gleuf <sup>1</sup> of <sup>2</sup> een programma module is gestoken, wordt dit programma bij inschakeling van de computer gestart.

#### Instellen van de ingebouwde MSX-klok

Uw MSX2-computer is voorzien van een ingebouwde kiok met een automatisch opladende batterij. Als de datum en de tijd goed zijn ingesteld, zorgt de batterij ervoor dat deze informatie bewaard blijft als de computer uitgeschakeld is. Als <sup>u</sup> de computer weer inschakelt, wordt de batterij automatisch weer opgeladen. Onder normale omstandigheden kan een volledig opgeladen batterij de klok gedurende verschillende maanden van stroom voorzien.

In MSX2-BASIC zijn twee speciale commando's voor het instellen van de klok:

#### SET DATE SETTIME

## HET GEBRUIK VAN DE DISK DRIVE

De disk drive Deze heeft een doorsnede van 3.5" (8,9 cm), tweezijdig, met dubbele dichtheid en biedt een capaciteit van 1,0 Mbyte, niet geformateerd. Het formatteren van zowel eenzijdige als tweezijdige diskettes is mogelijk.

Het installeren van een tweede disk drive: Indien u een tweede disk drive wilt plaatsen (drive B), stuur dan de computer naar uw dealerof het dichtstbijzijnde bevoegde Philips servicecentrum terug.

De diskette De diskette van 3,5" (8,9 cm) diameter zit veilig in een stevig plastic houder. Deze houder heeft een verende metalen schuif, de borging van de diskette, die de opening naar de diskette zelf afsluit. Probeer deze schuif niet zelf te openen, omdat deze de diskette beschermt en automatisch wordt geopend, wanneer de diskette in de sleuf van de drive wordt gebracht.

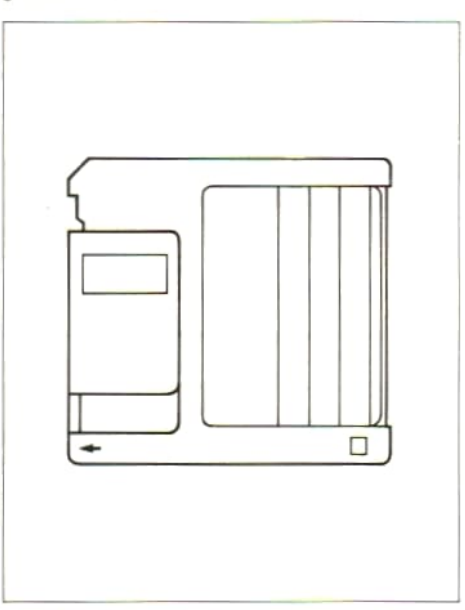

De diskettehouder heeft een verdiept oppervlak voor het aanbrengen van een label. Dit label wordt gewoonlijk bijgeleverd en maakt het <sup>u</sup> mogelijk de inhoud van dediskette te noteren voor toekomstig gebruik.

Wanneer het label vol is, moet u er geen nieuw label overheen plakken. Verwijder het oude label eerst en druk dan de nieuwe op dehouder, De diskette heeft ook een schuifje om het geschrevene te beschermen.

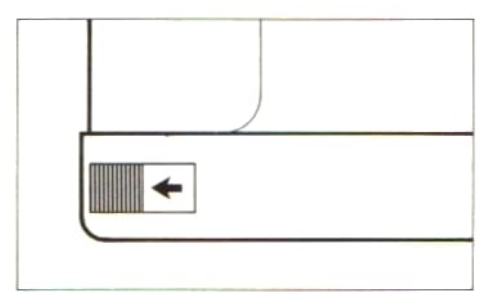

Open de schuif door hem naarlinks te schuiven, zoals de illustratie van de onderkant van de diskette laat zien. Deze is nu tegen onbedoeld wissen beschermd en dus 'write-protected'. Dit kan men gemakkelijk vaststellen door de diskette tegen het licht te houden.

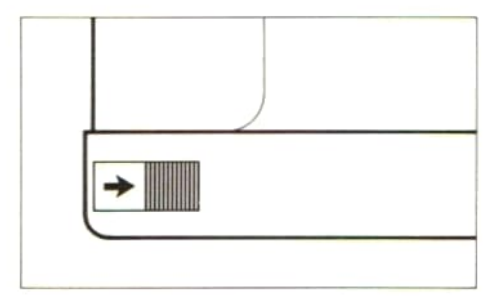

Druk de schuif naar rechts, zodat hij weer sluit. Er kunnen daarna nieuwe bestanden op de diskette worden opgeslagen en men kan over bestaande bestanden "heen schrijven".

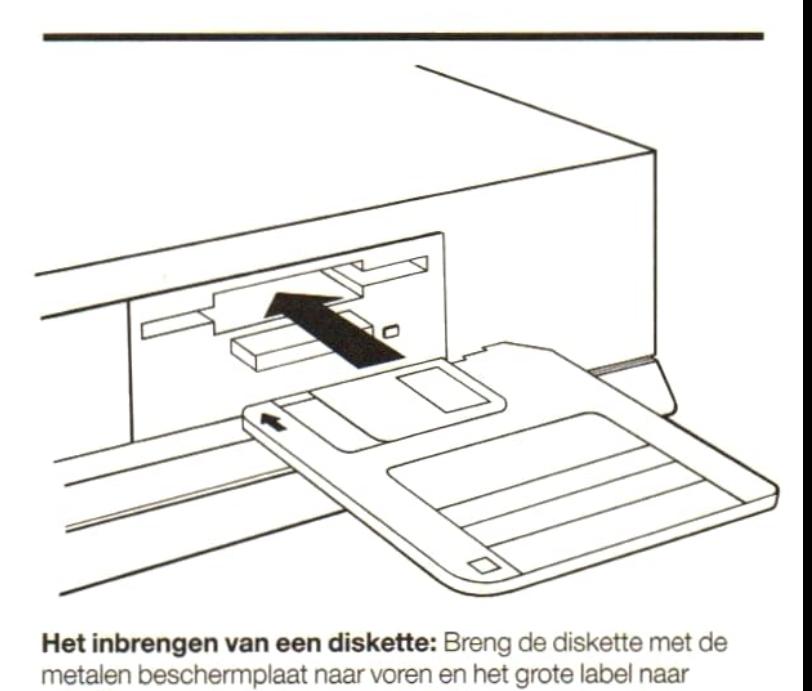

**Het inbrengen van een diskette:** Breng de diskette met de metalen beschermplaat naar voren en het grote label naar boven in de gleuf van de drive. Druk hem zachtjes op zijn plaats. Hij moet gemakkelijk kunnen worden geplaatst, dus forceer niets wanneer dat niet gaat. Kijk of u hem juist hebt ingebracht en probeerhet dan opnieuw. De diskette past slechts op één manier in de gleuf.

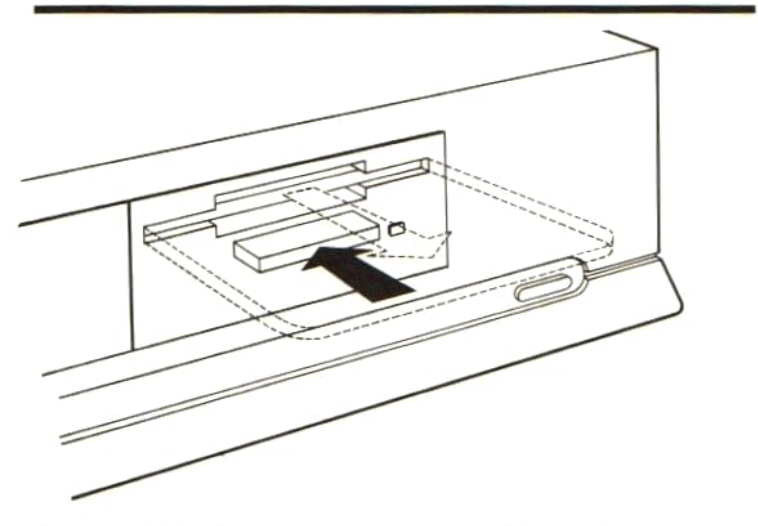

Het verwijderen van de diskette: Om de diskette uit de drive te nemen, hoeft <sup>u</sup> alleen maar op de uitwerpknop te drukken, waarna de diskette automatisch uit de drive wordt gebracht.

#### OPGEPAST!

PROBEER NOOIT EEN DISKETTE TE VERWIJDEREN TERWIJL DE LAMP "FDD BUSY" NOG BRANDT

Het formatteren van uw diskette: Elke nieuwe diskette moet worden geformatteerd. De diskette wordt geformatteerd voor het opslaan van bestanden, zodat deze kunnen worden opgezocht en in het computergeheugen worden teruggelezen. Bevat de diskette al gegevens, dan wordt hij tijdens dit proces gewist.

Plaats de diskette voor het formatteren in de drive en typ het volgende

### CALL FORMAT

of

### FORMAT

Druk dan op de toets  $\leftarrow$  RETURN en de volgende mededeling wordt zichtbaar:

### DRIUE NAME? (A.B)

Als <sup>u</sup> de standaard ingebouwde disk drive gebruikt (drive A), behoeft <sup>u</sup> alleen toets A in te drukken. Druk NIET op toets  $\leftarrow$  RETURN.

Wanneer de computer niet kan bepalen of de disk een- of tweezijdig is, verschijnt er een mededeling die <sup>u</sup> verzoekt deze informatie door te geven. Wanneer dit alles is gebeurd, verschijnt de volgende mededeling:

### STRIKE ANY KEY WHEN READY

Ga na of de diskette in de drive is geplaatst en druk op een toets. Brengt u een diskette met een "open-write'-bescherming in, dan ziet u de volgende mededeling verschijnen:

#### WRITE PROTECTED

Verwijder de diskette en controleer of er geen gegevens op voorkomen die u wilt bewaren. Zo niet, sluit dan de 'write-protect' schuif, steek de diskette weerin de drive en herhaal de formatteer-procedure. Zodra de diskette is geformatteerd dus klaar voor gebruik, verschijnt de volgende mededeling:

### FORMAT COMPLETE

## WERKEN MET HET **TOETSENBORD**

Het is belangrijk dat u vertrouwd raakt met het toetsenbord van uw computer. Aarzel niet erop te "spelen" voor u met het serieuze werk begint.

De toetsen reageren al als ze heel licht worden aangeraakt. U zult merken dat als u een lettertoets ingedrukt houdt, dit hetzelfde effect heeft als wanneer u die toets herhaaldelijk zou aanslaan.

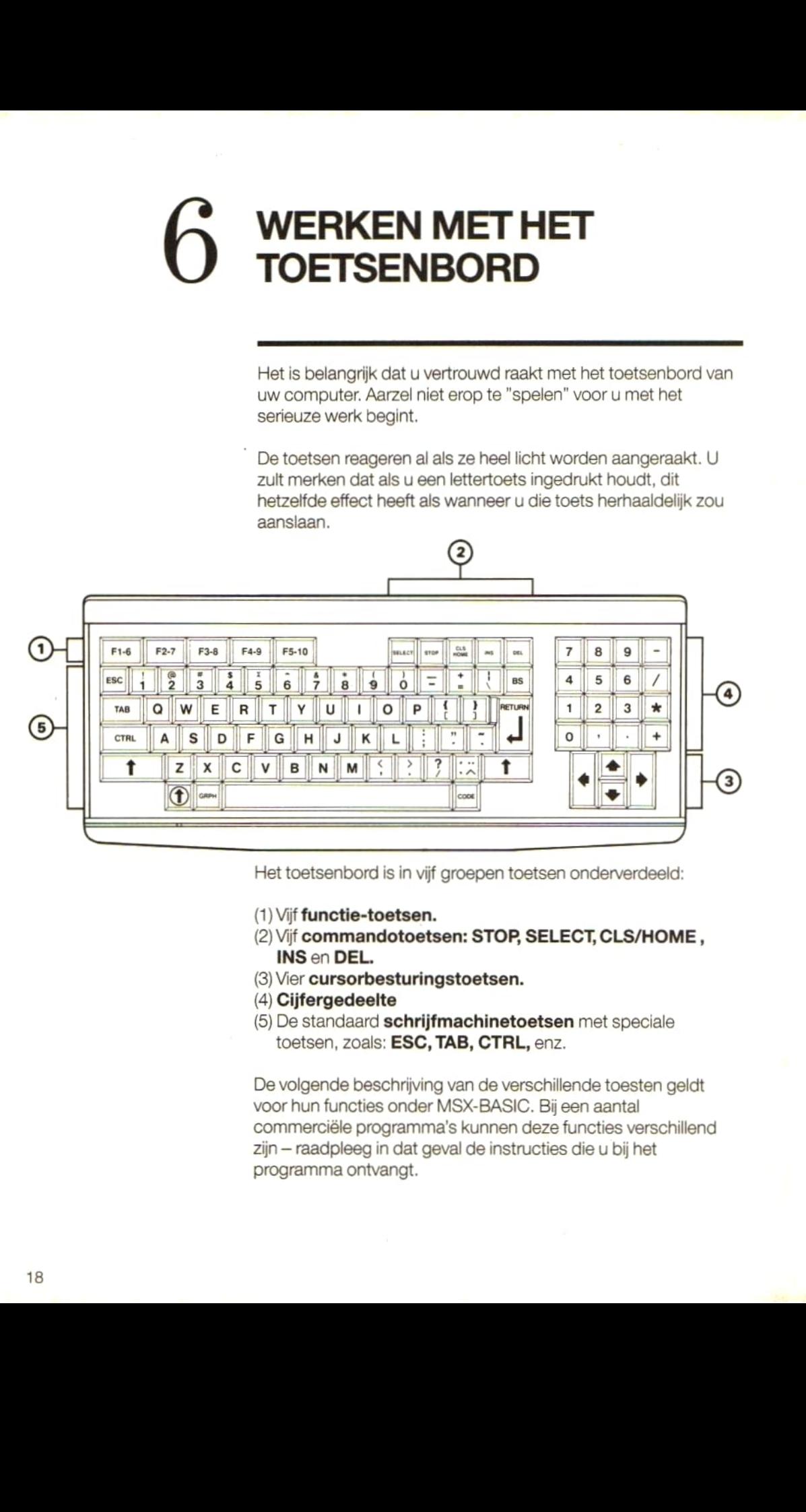

Het toetsenbord is in vijf groepen toetsen onderverdeeld:

- (1) Vijf functie-toetsen.
- (2) Vijf commandotoetsen: STOP, SELECT, CLS/HOM Vijf functie-toetsen.<br>Vijf commandotoetsen: STOP, SELECT, CLS/HOME ,<br>INS en DEL.
- (3) Vier cursorbesturingstoetsen.
- (4) Cijfergedeelte
- (5) De standaard schrijfmachinetoetsen met speciale toetsen, zoals: ESC, TAB, CTRL, enz.

De volgende beschrijving van de verschillende toesten geldt voor hun functies onder MSX-BASIC. Bij een aantal commerciële programma's kunnen deze functies verschillend zijn — raadpleeg in dat geval de instructies die <sup>u</sup> bij het programma ontvangt.

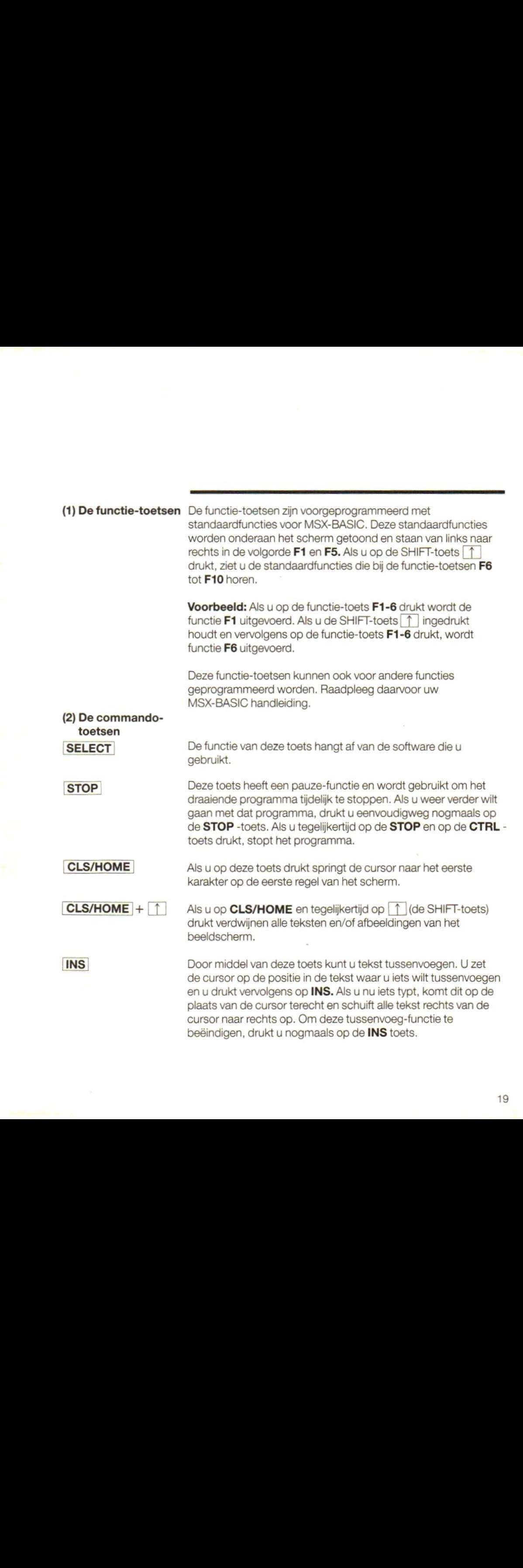

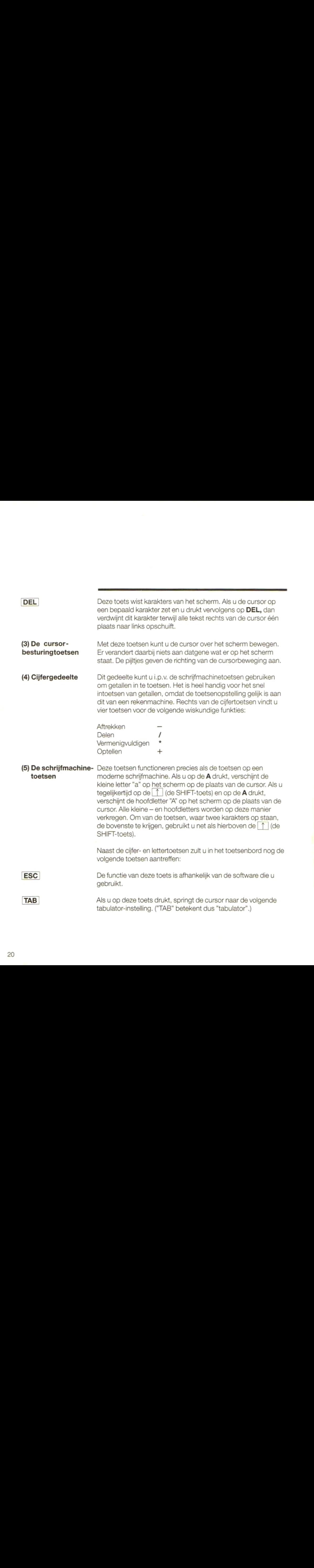

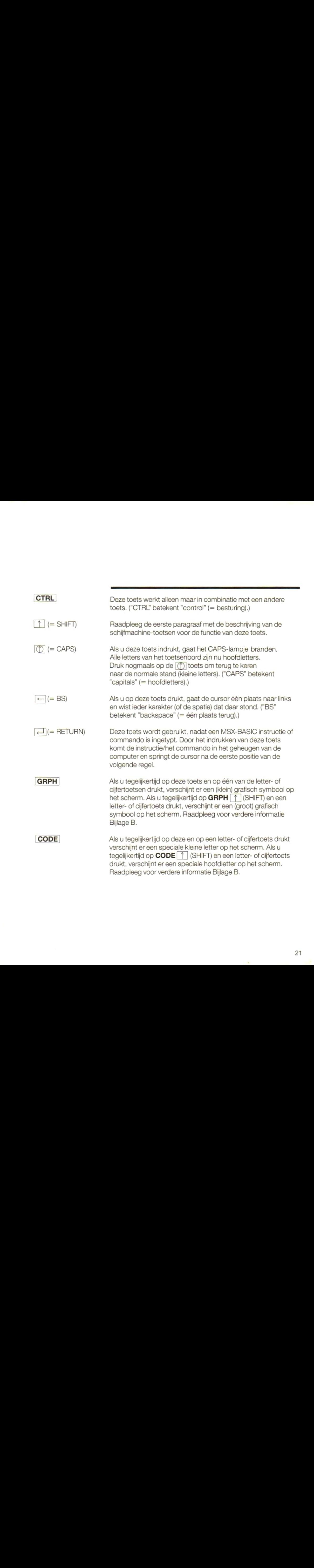

Deze toets kan gebruikt worden om accenten op de letters te plaatsen:

Om een (°) accent op een letterte plaatsen drukt <sup>u</sup> eerst op de accent-toets. <sup>U</sup> ziet het accent nog niet. Nu drukt <sup>u</sup> op de letter waar het accent boven moet komen en de letter met het accent verschijnt op het scherm.

Om een ( ') accent op een letter te krijgen, drukt u gelijktijdig op de accent-toets en op de SHIFT-toets [T ], gevolgd door de letter. De letter verschijnt compleet met accent op het scherm.

Om een (°) accent op een letter te krijgen, drukt <sup>u</sup> gelijktijdig op de accent-toets en op de **CODE** toets, gevolgd door de letter. De letter verschijnt compleet met accent op het scherm.

Om een (") accent op een letter te krijgen, drukt u gelijktijdig Om een (¨) accent op een letter te krijgen, drukt u gelijktijdig<br>op de accent-toets, de **CODE** toets en op de SHIFT-toets[<u>↑</u><br>gevolgd door de letter. De letter verschijnt compleet met accer<br>op het scherm ], gevolgd door de letter. De letter verschijnt compleet met accent op het scherm.

OPMERKING: Deze accenten kunnen alleen samen met klinkers uit de MSX-karakterset gebruikt worden.

SPATIEBALK De lange, blanco toets onderaan het toetsenbord (tussen de GRPH en de CODE toetsen) heet de "spatiebalk". Als u hierop drukt verschijnt er een spatie op het scherm. In verschillende programma's die <sup>u</sup> kunt kopen, heeft de spatiebalk vaak een andere, speciale functie.

Samenvatting De meeste toetsen van het toetsenbord van uw computer kunnen zes verschillende karakters op het scherm brengen:

- 1) Kleine letters.
- 2) Hoofdletters, door de SHIFT toets  $\hat{I}$  in te drukken.
- 3) Kleine grafische symbolen door het indrukken van de GRPH toets.
- 4) Grote grafische symbolen door het indrukken van de GRPH en de SHIFT-toetsen  $\lceil \uparrow \rceil$ **Samenvatting**<br>
De meests toetsen van het toetsenbord van uw computer<br>
kunnen zes verschillende karakten op het schem brengen:<br>
1) Near le tricets.<br>
2) Hoofd grafsche symbolon door het indukken van de **GRPH**<br>
4) Grole graf 4) Grote grafische symbolen door het indrukk<br>en de SHIFT-toetsen<br>5) Speciale kleine letters met de **CODE** toets. Samenvatting<br>
De meests toetsen van het bostencoord van uw computer<br>
Xunnen zes verschillende karakten op het schem brengen:<br>
1) Noord to the SHFT toets  $\boxed{1}$  in to drukken,<br>
3) Hoofs grafische symbolic door het indukken
	-
	- 6) Speciale hoofdletters met de CODE en de SHIFTtoetsen 1
	- Zie voor een volledig overzicht van alle letters, cijfers en symbolen Bijlage B.

## HET ONDERHOUD VAN UW COMPUTER

De buitenkant van uw computer kan met een droge doek worden schoongemaakt. Gebruik nooit chemische schoonmiddelen.

Houd er, als u randapparatuur gebruikt, rekening mee dat deze apparaten soms preventief onderhoud vereisen. Raadpleeg daarvoor de handleiding die <sup>u</sup> bij het apparaat hebt ontvangen.

Diskettes, cassettes en Quick Disks zijn magnetisch. Berg ze daarom koel op — niet in het directe zonlicht of in de buurt van andere warmtebronnen. Plaats ze ook niet dichtbij magnetische velden (zoals een televisie, een versterker, enz.) om verlies van informatie te voorkomen.

Als u computer niet goed functioneert, schakel hem dan direct uit en breng hem naar de dealer voor onderhoud.

Alle reparaties moeten door erkende technici worden uitgevoerd. Maak uw computer nooit zelf open.

Net als alle andere elektrische en elektronische apparaten mag uw computer nooit aan te hoge vochtigheid worden blootgesteld. Voorkom het morsen van vloeistoffen in de computer en vermijd plotselinge grote temperatuursschommelingen.

Uw computer heeft een ventilatie-opening voor de noodzakelijke koeling. Overtuig u ervan dat deze openingen niet zijn afgedekt als de computer aanstaat, zodat de lucht goed kan circuleren.

Plaats uw computer niet te dicht bij warmtebronnen, zoals kachels, radiatoren en in direct zonlicht.

Raak de contactpunten van de aansluitingen nooit met uw vingers aan, aangezien ze dan kunnen gaan oxyderen.

Plaats uw computer en de randapparatuur zodanig, dat niemand over de aansluitkabels kan struikelen.

Als u een plug wilt verwijderen, trekt dan nooit aan de kabel maar aan de plug zelf.

Laat uw computer nooit vallen en zorg er bovendien voor dat, bijvoorbeeld bij verplaatsing, er geen zware voorwerpen op vallen.

### BIJLAGE A **TECHNISCHE SPECIFICATIES**

#### 1. DE CHIPS

CPU

Centrale verwerkingseenheid: Z8OA, 3,5MHz.

VDP

Video Display-eenheid: YM 9938 of overeenkomstige chip.

#### PC/PSG

Poort-controller/Programmeerbare geluidsgenerator: S-3527 of overeenkomstige chip.

256K RAM 128K Video RAM, 128K RAM voor de gebruiker

64K ROM

48K ROM voor MSX2, 16K ROM voor Disk BASIC.

#### 2. GEHEUGENPLAATSEN

#### BASIS-SLOT

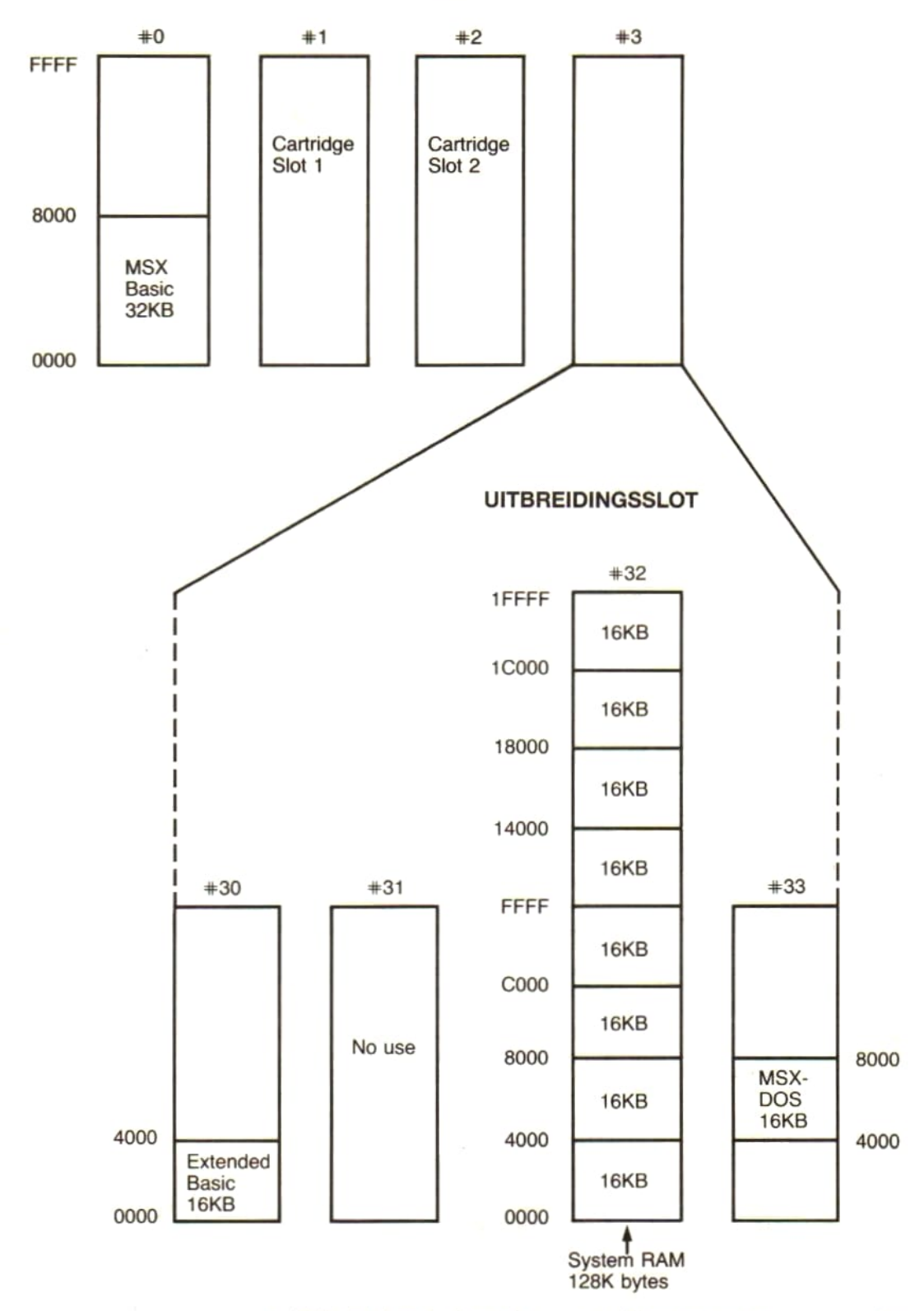

en 128K RAM onder besturing van de video-processor

#### 3. INSTEEKMODULE-AANSLUITINGEN

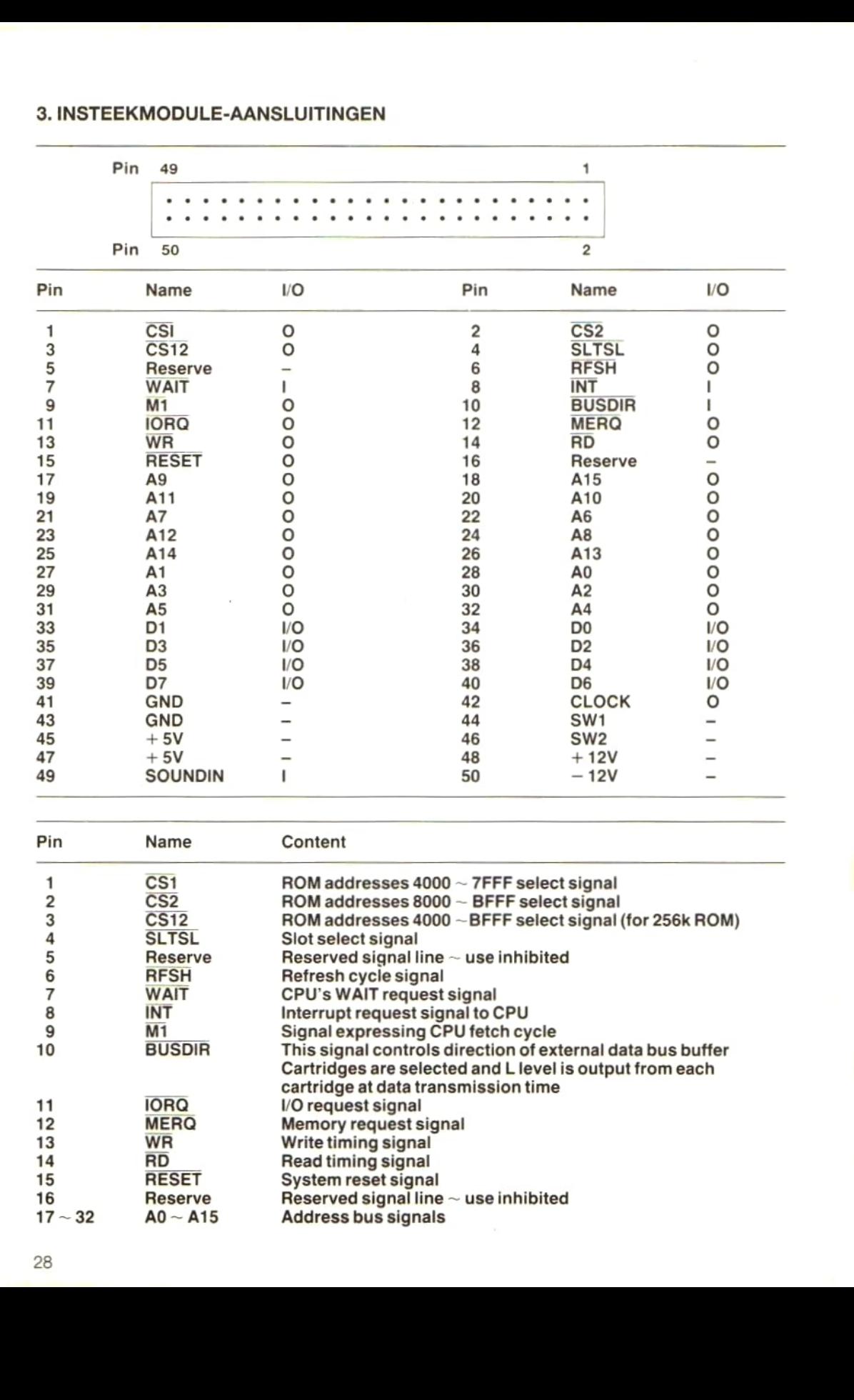

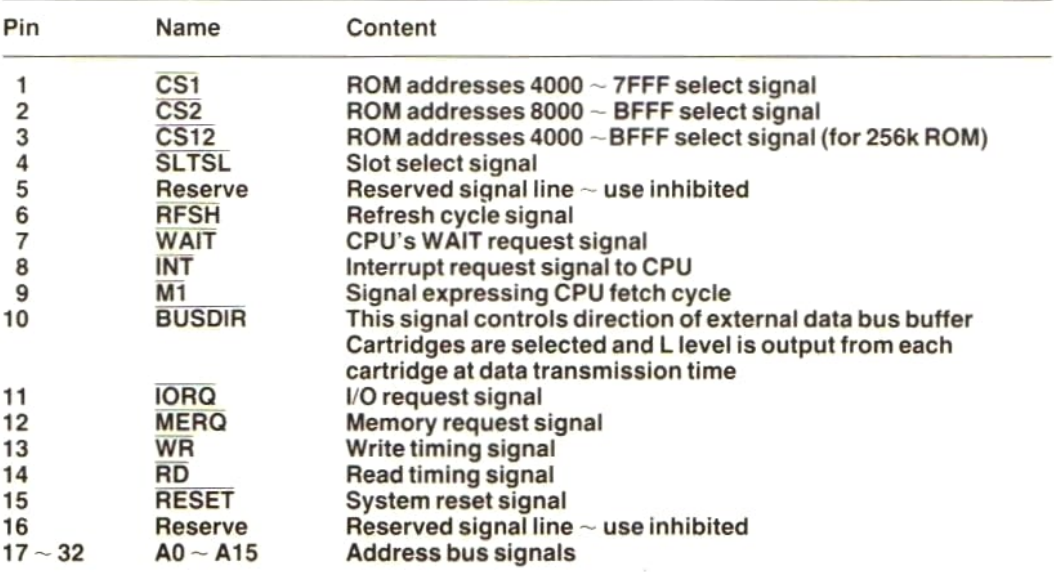

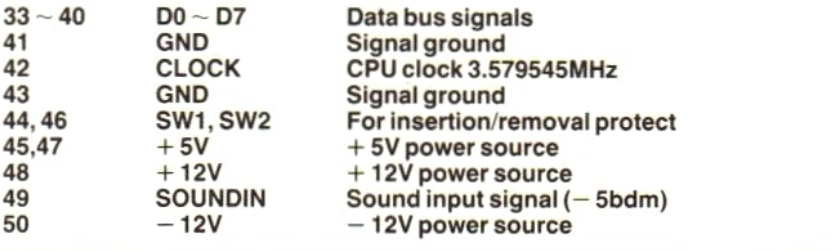

#### 4. AUDIO/VIDEO-UITGANG (RGE)

![](_page_28_Picture_335.jpeg)

#### 5. DATA-RECORDERAANSLUITING

![](_page_29_Picture_192.jpeg)

#### 6. PRINTER-AANSLUITING

![](_page_29_Picture_193.jpeg)

#### 7. JOYSTICK-AANSLUITINGEN

![](_page_29_Picture_194.jpeg)

### BIJLAGE B HET TOETSENBORD

Vrijwel iedere toets van het gedeelte "schrijfmachine-toetsen" van uw computer is in staat om <sup>6</sup> verschillende karakters te produceren. De tekening hieronder illustreert dit.

Laten we de "A'-toets als voorbeeld nemen:

![](_page_31_Figure_3.jpeg)

Hetzelfde principe geldt voor alle andere toetsen, zoals de volgende tekening laat zien:

![](_page_32_Figure_0.jpeg)

33

### Information on Service and Guarantee

#### INFORMATION ON SERVICE AND GUARANTEE VALID FOR UNITED KINGDOM

Philips sell this product subject to the understanding that if any defect in manufacture or material shall appear in it within 12 months from the date of consumer sale, the dealer from whom the product was purchased will arrange for such defect to be rectified without charge,

- provided:<br>(i) Reasonable evidence is supplied that<br>the product was purchased within 12 the product was purchased within <sup>12</sup> months prior to the date of claim.<br>(ii) The defect is not due to use of the
- product for other than domestic purposes, or on an incorrect voltage, or contrary to the Company's<br>operating instructions, or to accidental

#### Facts about free service

When service is required, apply to the dealer from whom the product was purchased. Should any difficulty be experienced in obtaining Service, e.g. in<br>he event of the dealer having ceased to trade, you are advised to contact Philips

#### These statements do not affect the statutory rights of a consumer

dealer can not answer, please write to: If you have any questions which your **Philips Consumer Electronics,** PO. Box 298, 420 London Road, Croydon, CRS 3OR or lelephone (01) 689-2166 Consumer Advice

- INFORMATIE OVER GARANTIE EN SERVICE IN NEDERLAND
	-

dit apparaat kosteloos wordt hersteld<br>indien bij normaal particulier gebruik volgens de gebruiksaanwijzing binnen twaalf maanden na de aankoopdatum tabricage- en/of materiaalfouten optreden.

- Wie voert de garantie uit? De zorg voor de uitvoering van de garantie berust bij de handelaar die <sup>u</sup> het apparaat verkocht heeft. De handelaar kan daarbij eventueel een beroep doen op één der Philips Technische Service Centra.
- úi) The defect is not due touse of the 3. Uw aankoopbon + "Informatie over<br>garantie en service" is uw garantiebewijs. U kunt alleen een beroep doen op de bovenomsc garantie tegen overlegging van de ankoopbon (factuur, kassabon of<br>witantie), in combinatie met deze zich bij het apparaat bevindende "Informatie over garantie en service' waarop type- en serienummer zijn vermeld. Uit de aankoopbon dienen duidelijk de aankoopdatum en de naam van de handelaar te blijken. Mocht het noodzakelijk zijn deze
	- ontvangstbewijs vragen. De garantie vervalt indien op één van de genoemde documenten iets is veranderd, doorgehaald, verwijderd of onleesbaar gemaakt. De garantie vervalt eveneens indien het typenummer en/of het serienummer op het apparaat is veranderd. doorgehaald, verwijderd of onleesbaar gemaakt
	- 4. Hoe te handelen bij een storing Om <sup>u</sup> onnodige kosten te besparen, raden wij <sup>u</sup> aan bij storingen eerst nauwkeurig de gebruiksaanwijzing te lezen. Indien de aanwijzingen daarin geen uitkomst bieden, kunt u uw<br>handelaar raadplegen en/of hem het apparaat ter reparatie in de werkplaats

5. Problemen Bij problemen met de garantie<br>uitvoering kunt u zich in verbin stellen met de afdeling Consumentenbelangen van Philips Nederland BV. Boschdijk 525, Eindhoven, tel <sup>040</sup> - 784478.

INFORMATIONS SUR LA GARANTIE ET LE SERVICE APRÈS-VENTE EN FRANCE date de vente, sauf si cette défaillance résulte d'une cause étrangère à l'appareil ou dunon respect des prescriptions d'utilisation.

Vous bêneficierez en tout état de cause des dispositions des art. <sup>1641</sup> et suivants du Code Civil relatifs à la garantie légale. Pour toute intervention, adressez-vous â votre vendeur

Pour tous renseignements complémentaires, nous vous conseillons<br>de vous adresser à: PHILIPS SERVICE INFORMATIONS **CONSOMMATEURS** 2, cité Paradis 75462 PARIS CEDEX 10 TEL: (1) 45.23.00.00

LA RADIOTECHNIQUE INDUSTRIELLE ET COMMERCIALE Socièté anonyme au capital de 161.431.100 Francs R.C.S. Nanterre B 542 056 395 Siege social: <sup>51</sup> rue Carnot - SURESNES 92156 Division Telematique Individuelle et Domestique

![](_page_34_Picture_1229.jpeg)

rivenditore non e in grado di risolvere rivolgetevi direttamente a: PHILIPS S.p. A.<br>Piazza IV Novembre 3, 20124 MILANO - Tel. 02/67521.

oppure Servizio Assistenza Tecnica Centrale V. le Fulvio Testi 327 20100 Milano — Tel. 02/6439008/6428480

RENSEIGNEMENTS SUR GARANTIE ET SERVICE APRES-VENTE POUR LA SUISSE

.<br>Cet appareil a été fabriqué avec le souci<br>de vous donner entière satisfaction de vous donner entière satisfaction. Toutefois, au cas où cela serait nécessaire, un service après-vente qualifié est à votre disposition. Pendant une période de <sup>6</sup> mois <sup>à</sup> compter de la date d'achatet sur présentation de ce document dûment rempli, les pièces détectueuses seront fourni gratuitement a votre vendeur Cette

#### AUSKUNFT ÜBER GARANTIELEISTUNGEN UND<br>SERVICE GÜLTIG FÜR DIE **SCHWEIZ**

Dieses Gerât ist aus einwandtreiem Material und mit grosser Sorglalt hergestelit worden. Philips Gbernimmt eine Garantie von 6 Monaten ab Verkaufsdatum, die darin bestent, dass Ihrem Händler die zur Behebung von Materialoder Fabrikationsfehlern benötigten<br>Einzelteile kostenlos geliefert werden

garantie n'est valable que dans le pays où<br>I'appareil a été acheté. En cas de défectuosité, veuillez vous adresser à votre vendeur ou, éventuellement, â Philips S.A. Dept' Service. Cette garantie couvre les vicesde matériel ou de fabrication imputables au constructeur à l'exclusion de toute autre détérioration qui proviendrait du non respect des prescriptions d'emploi.

Gerät gekauft wurde. Voraussetzung für die Garantieleistung ist, dass diese Karte beim Kauf des Gerätes ordnungsgemäss<br>ausgefüllt und unterschrieben ist. Wenden Sie sich im Falle eines Schadens mit Ihrer Karte an Ihren Händler oder in<br>Ausnahmefällen an eine Philips-Servicestelie. Weitergehende Ansprüche Jeglicher Art sind ausgeschlossen

#### Type no:

![](_page_35_Picture_9.jpeg)

Date of purchase - Koopdatum - Date d'achat Kaufdatum — Fecha de compra — Data da compra - Data di acquisto - Kobsdato - Kjopedato - Inköpsdato - Ostopâiva

Dealer's name, address and signature. Naam; adres en handtekening van handelaar. Name, Anschrift und Unterschrift des Händlers. .<br>Nombre, diresse et signature du revendeur.<br>Nombre, dirección y firma del distribuidor. Nome, morada e assinatura do vendedor.<br>Forhandlerens navn, adresse og underskrift. Aterlörsâijarens namn, adress och namnteckning. Myyian nimi, osoite ja allekirioitus.